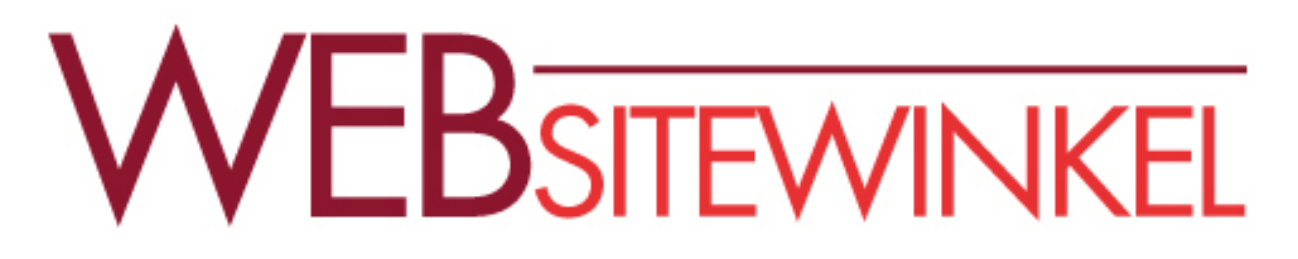

# **Het Twitter woordenboek:**

woorden en termen die gebruikt worden voor Twitter

#### Retweet, privé tweet, hashtag, alert en favorieten?!?

*Voor wie de termen en het gebruik van twitter abracadabra is, heeft Marika dit woordenboek gemaakt. Ook als je twitter gebruikt, maar sommige dingen nog niet helemaal*  begrijpt, vind je hier snel een korte, heldere uitleg. We hopen dat dit je helpt om efficiënt en *effectief te twitteren zonder je steeds af te vragen of je het wel goed doet.*

#### **@**

Het apenstaartje: @ wordt voor de gebruikersnaam gezet: "Hallo @twitter!". Mensen gebruiken @gebruikersnaam om je te noemen in een bericht (tweet), om je een bericht (tweet) te sturen, en om te zorgen dat anderen je profiel zien door er op te klikken.

## **@gebruikersnaam**

Een gebruikersnaam is je hoe je genoemd wordt op Twitter. Dit kan je naam zijn, bijvoorbeeld: @voornaam , maar het kan ook @voornaamachternaam of @alterego. Dit kun je zelf bepalen mits de gebruikersnaam nog niet door een ander wordt gebruikt.

#### **#**

Kijk bij "hashtag" ("hekje")

## **Alerts**

Twitter Alerts maakt het mogelijk om grote groepen mensen te informeren. Deze berichten (tweets) zien er anders uit. In Nederland gebruiken we hier eerder een hashtag (#) voor bijvoorbeeld #AmberAlert.

## **Bio**

Je bio is een korte introductie (max 160 tekens) over wie je bent, wat je doet, en wat je verder nog kwijt wil in die 160 tekens.

## **Blokkeren**

Je kunt iemand blokkeren. Deze persoon, organisatie, bedrijf kan dan jouw niet meer volgen of je toevoegen aan zijn of haar lijst. Let op: je ontvangt dan ook geen melding meer als je genoemd wordt door deze gebruiker.

## **Bug**

Een foutmelding die vaak zit in de code of een functie van Twitter. Deze worden door Twitter altijd zo snel mogelijk verholpen. Als je iets tegenkomt kun je dit melden aan @Support door een bericht (tweet) te sturen.

## **Verwijderen**

Als je je account verwijdert heb je nog 30 dagen bedenktijd voordat deze definitief verwijderd wordt door Twitter.

## **Privé Berichten (Direct Message)**

Gebruik een privé bericht om met iemand te communiceren zonder dat iedereen kan meekijken. Een privé bericht kun je alleen sturen aan iemand die jou ook volgt. Het bericht heft een maximale lengte van 140 tekens en mag tekst, foto's, een link en/of hashtags bevatten.

## **Ontdekken**

Hier krijg je een selectie van berichten (tweets) die passen bij jouw profiel en interesses.

## **Favoriet**

Een bericht (tweet) van iemand anders kun je 'favoriet" maken. (klik het sterretje bij dit bericht (tweet)) Favoriete berichten heb je altijd binnen je bereik. De persoon van wie het bericht (tweet) is krijgt een melding dat je deze 'favoriet' gemaakt hebt.

## **Volgen**

Een andere twitter account volgen. Om iemand te volgen klik je op de "volgen" knop als je kijkt bij de account van diegene en klikt daar op volgen. Iedereen kan iedereen volgen. Je hebt dus geen directe invloed op wie jou volgt of niet (meer) volgt, behalve als je iemand blokkeert (kijk bij Blokkeren).

## **Volgers**

Iemand die jou (of jouw account) volgt op Twitter. Je kunt zien hoeveel volgers je hebt op je profiel.

## **Volg knop**

Klik de volg knop om iemand te volgen (of te ontvolgen) op welk moment je maar wil. Als je iemand volgt zie je zijn of haar berichten (tweets) terug in je tijdlijn (Startpagina).

#### **Aantal Volgers en Volgend**

Dit is het aantal mensen die jou volgen (Volgers) en het aantal mensen die jij volgt (Volgend).

## **Volger**

Een volger is iemand die jou volgt en dus jouw berichten ziet in zijn of haar tijdlijn.

#### **Locatie toevoegen**

Je kunt in je bericht (tweet) je locatie toevoegen (onderaan) zodat andere gebruikers zien waar je bent (of was).

## **Hacking**

Helaas komt hacken ook op Twitter voor. Men probeert dan je account over te nemen om er misbruik van te maken. Meestal is het wijzigen van je wachtwoord voldoende om weer een normale account te hebben.

## **Hashtag #**

Een hashtag of hekje of # is het aanduiden van een trefwoord of onderwerp. Er kan ook op deze woorden worden gezocht door erop te klikken. Je ziet dan alle berichten (tweets) die deze # hebben gebruikt.

Er zijn een aantal heel bekende:

#dtv (durftevragen: gebruik dit als je een vraag hebt waar je geen antwoord op hebt en je de hulp van anderen vraagt).

#tvoh (thevoiceofholland)

Je kun # in het leven roepen voor een special evenement of voor je organisatie.

## **Omslag foto**

Een foto of plaatje dat bovenaan het profiel van jouw account verschijnt.

## **Startpagina**

Je startpagina is je thuisbasis van je account.

## **Doen alsof je iemand anders bent**

Doen alsof je iemand anders bent is verboden Twitter Rules. Je kunt wel een account maken als parodie op iemand anders, zolang maar duidelijk is dat dit een parodie is. Bijvoorbeeld: **@Koning\_NL**

## **Lijst**

Je kunt in je account lijsten maken waarmee je je volgers indeelt in categorieën. Je kunt kiezen uit openbare lijsten die iedereen kan bekijken of verborgen lijsten die alleen voor jou zichtbaar zijn.

## **Meldingen**

Je krijgt van Twitter een melding wanneer iemand anders jou heeft genoemd in een bericht. Meldingen worden verstuurd als je @gebruikersnaam in een bericht is vermeld. Twitter noemt dit dan ook: meldingen. Een melding kan ook een reactie zijn op een bericht van jou.

## **Mobiel**

Twitter kun je met verschillende app's gebruiken op je smartphone of tablet.

#### **Melding overzicht**

Het melding overzicht (aanklikbaar bovenaan) laat alle meldingen zien die aan jou zijn gericht of waarin jij bent genoemd.

# **Phishing**

Geef nooit aan een ander je inloggegevens. Je weet niet wat die persoon ermee gaat doen.

Het is soms nodig om contact te maken met een van je volgers, maar doe dit via een DM (zie privé bericht). Hier kun je veiliger gegevens uitwisselen, maar blijf altijd alert.

## **Vastzetten Tweets**

Je kunt bericht (tweet) vastzetten aan de bovenkant van je profielpagina. Zo is fit bericht te zien voor iedereen die je profiel bekijkt. Dit bericht blijft hier staan tot je hem weer 'los maakt'.

## **Profiel beschrijving**

In je profiel beschrijving kun je in 160 tekens iets zeggen over wie je bent, waar je voor staat of wat je maar kwijt wilt aan iedereen die op je profiel kijkt. De beschrijving staat in je profiel onder je profielfoto.

## **Profiel foto**

Je profielfoto verschijnt als icoon bij jouw account. Je kunt dit veranderen bij de instellingen.

## **Advertenties**

Dit zijn gebruikers die worden voorgesteld in je tijdlijn of trending topics die (betaald) gepromoot worden. Het kunnen tegenwoordig ook echte advertenties zijn.

#### **Gepromote Tweets**

Dit zijn betaalde berichten (tweets) door adverteerders. Ze sluiten aan op jouw profiel. Je ziet ze alleen in de tijdlijn bovenaan. Er staat duidelijk bij dat het advertenties zijn.

## **Afgeschermde accounts**

Twitter accounts zijn standaard openbaar, maar je kunt je account ook afschermen. Potentiele volgers kunnen jouw berichten (tweets) dan niet zien en als ze je willen volgen moet je daar eerst toestemming voor geven.

#### **Antwoord**

Een reactie op een bericht (tweet) van een ander heet een antwoord (reply). Dit bericht (tweet) begint over het algemeen met @gebruikersnaam. Je kunt heel eenvoudig op een tweet reageren door op het knopje 'beantwoorden' te klikken onderaan het bericht (tweet).

#### **Reactiveren**

Binnen 30 dagen nadat je je account hebt verwijderd, kun je deze opnieuw activeren (dit is je bedenktijd). Daarna is je account definitief verwijderd.

## **Retweet, RT**

Een bericht (tweet) van een ander dat je wil delen met jouw volgers heet een Retweet of RT. Je doet dit door onder het bericht (tweet) op de knop Retweet te drukken. Je krijgt dan een

keuze: of direct retweeten of eerst bewerken (bijv. Zelf iets er bij schrijven of inkorten)en dan retweeten.

#### **Spam**

Ongewenste reclame berichten (tweets). Je kunt dit melden bij Twitter en dan hopen dat zij er iets aan kunnen doen.

## **Tijdlijn**

De tijdlijn is de real-time berichten (tweets) van alle gebruikers die jij volgt. Hier staan tegenwoordig ook advertenties tussen.

## **Datum/tijd**

Dit is de datum/tijd waarop het bericht (tweet) is verzonden door de gebruiker.

## **Top Tweets**

Dit zijn populaire berichten (tweets) die passen bij jouw profiel. (Twitter berekent dit via zijn algoritme).

#### **Trending**

Een zogenaamd "trending topic" is een # (zie hashtag) waar men veel over tweet (communiceert). Je kunt instellen van welke locatie je trending topics je wilt zien: bijvoorbeeld Nederland.

## **Een bericht (Tweet)**

Een bericht of Tweet kan foto's, tekst, video's, links bevatten die samen niet meer dan 140 tekens mogen hebben.

#### **Een bericht sturen (Tweeten)**

Letterlijk het bericht (tweet) versturen van 140 tekens met foto's, tekst, video's of links.

## **Tweet deelknop**

Iedereen kan op zijn of haar website een Twitter deelknop plaatsen waarmee die pagina kan worden gedeeld via Twitter.

#### **Twitter**

Een informatief netwerk waarin informatie wordt gedeeld in maximaal 140 tekens.

#### **Ontvolgen**

Kijk bij "volgen".

#### **URL, webadres**

Een URL (Uniform Resource Locator) is een internet adres zoals http://websitewinkel.nl/ Gebruik altijd het hele adres inclusief de http:// anders kan er niet op geklikt worden.

## **Verificatie**

Een verificatie procedure waarbij de Twitter account een blauw check teken krijgt om aan te geven dat deze berichten (tweets) uit betrouwbare bron. Dit zijn vaak publieke figuren.

## **Wie te volgen?**

Dit is een geautomatiseerde lijst van mensen waar jij waarschijnlijk iets mee hebt op basis van wie je volgt en wie jou volgen. Deze lijst wordt vanuit twitter gepubliceerd bij jouw account.

#### **Instellingen**

De instellingen vind je bovenaan als je in je startpagina bent onder je kleine profiel foto in de bovenbalk. Je kunt hier allerlei aanpassingen doen: de hele look & feel van jouw account aanpassen aan je huisstijl, e-mailadres wijzigen, etc.

#### **Zakelijk twitteren**

Blijf altijd in gesprek. Gooi je boodschap in de groep, maar deel ook nieuws van anderen Maak een planning en plan vooruit Meten=Weten